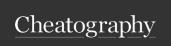

# Roblox Cheat Sheet Cheat Sheet

by immortaltfmous via cheatography.com/148206/cs/32309/

#### Home Tab

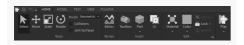

The Home tab is where we make and edit Parts

Expanding the **Part button** shows other Part types.

To edit the Part, use these buttons: **Select**, **Move**, **Scale** and **Rotate**.

The **Play** button can be used to run the game.

# View Tab

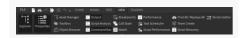

The View tab contains all the windows in Roblox Studio. We will mostly be using **Explorer**, **Properties**, **Output** and **Toolbox**.

#### **Explorer Window**

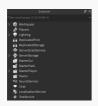

The Explorer Window shows the location of your objects in the game. Each Service has its own use. For example, objects located in Workspace will be rendered in the 3D space and Players contains all the player clients that join the game.

# Explorer

| game      | Parent of everything in                                    |  |
|-----------|------------------------------------------------------------|--|
|           | Explorer                                                   |  |
| Workspace | Used to hold objects that will be rendered in the 3D space |  |
| Players   | List of all Player Clients that                            |  |

join the game

## By immortaltfmous

cheatography.com/immortaltfmous/

#### Explorer (cont) Replicate-Replicates all objects under dFirst this tab to all the Clients (and not the server) Replicate-Storage available to Clients dStorage and Server ServerScr-Storage for ModuleScripts and iptService ServerScripts Server-Storage available only to the Storage Server StarterGUI Used to hold GUI objects that will be copied to all clients Starte-Used to hold items that are rPack then copied into the Player's backpack StarterPI-Used to store LocalScripts for ayerScthe Player ripts

#### **Properties Window**

StarterCh-

aracterSc-

ripts

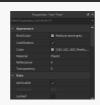

Used to store LocalScripts for

the Player's character

The Properties Window shows the properties/attributes available to the object. Select an object to show its properties.

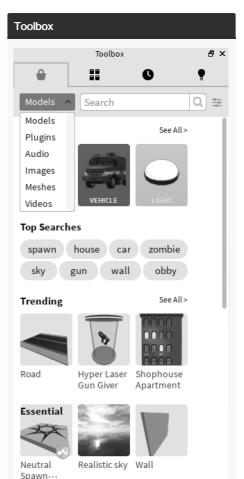

There are a lot of resources available in the Toolbox like Models, Images, Audio, etc.

# Objects Part A physical brick in the world Model A container for Parts Script A container for Lua source code that is run on the Server LocalS A container for Lua source code cript that is run on a Client

Not published yet. Last updated 30th June, 2022. Page 1 of 3. Sponsored by **Readable.com**Measure your website readability!
https://readable.com

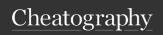

# Roblox Cheat Sheet Cheat Sheet

by immortaltfmous via cheatography.com/148206/cs/32309/

#### Variables

```
myNumber = 17
myName = " Cat hy"
print( "My name is ", myName,
"and I'm ", myNumber)
```

Variables can be used to store anything from numbers, strings and other objects. You do not need to specify the type of variable (i.e. int, String, bool).

#### Referencing Objects

```
-- create a variable for a Part
located in the Workspace
part = game.W ork spa ce.Part
*--[[
create a variable for a Script
in Starte rPl aye rSc ripts
                    (Which is
located in Starte rPl ayer) *
script = game.S tar ter Pla -
yer.St art erP lay erS cripts
```

To reference an object, use a period to go through the hierarchy (Parent to Child). Referencing is similar to finding a pathway to the object.

# Models

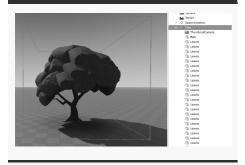

Models are Parts that are grouped together. It makes it easier to move objects that consists of a lot of objects like a Tree (which can have Trunk Parts, Leaf Parts,

#### By immortaltfmous

cheatography.com/immortaltfmous/

#### **Part Properties**

-- declare a variable for the part = game.W ork spa ce.Part -- changes the Part's name (Name shown in Workspace) part.Name = "New Part Name" -- changes the Part's BrickColor to Colour Name part.B ric kColor = BrickC olo r.n ew( "Colour Name") -- change the position using the x, y, and z coordi nates part.P osition = Vector 3.n ew(x, y, z)-- change the size using x, y, and z coordi nates part.Size = Vector 3.n ew(x, y,-- anchors the Part so it cannot be moved around part.A nchored = true

Here are some common properties used for Parts

# Creating an Object

newObject = Instance.new("Part") --create a new object, Part, called newObject newObj ect.Name = " myO bje ct" --assigns a name to the new object newObj ect.Parent = game.W ork space --assigns a Parent to the object second Object = newObj ect :Cl ---clones the original object newObj ect :De stroy()

Here's some general code on how to create a new object.

Not published yet. Last updated 30th June, 2022. Page 2 of 3.

--destroys the object

#### Parent vs Child

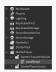

A child is an object that is under a Parent (another object). In this image, the LocalScript is a Child of StarterCharacterScripts. Easiest way to tell if something has a child is to see if you can expand it (arrow to the left side). Anything that comes up after you expand something is the child of that object.

| Operators |                          |  |
|-----------|--------------------------|--|
| ==        | Equals to                |  |
| ~=        | Not Equal                |  |
| >         | Greater than             |  |
| <         | Less than                |  |
| >=        | Greater than or equal to |  |
| <=        | Less than or equal to    |  |
|           |                          |  |
| +         | Add                      |  |
| -         | Subtract                 |  |
| *         | Multiplication           |  |

| * | Multiplication |
|---|----------------|
|   |                |

#### Division

Exponentiation

% Modulus

### **Function**

| wait(10)   |             | Waits for 10 |
|------------|-------------|--------------|
|            |             | seconds      |
| print( " H | ello World! | Prints the   |
| "')        |             | message in   |
|            |             | the Output   |
|            |             | window       |
| ,          |             |              |

Sponsored by Readable.com Measure your website readability! https://readable.com

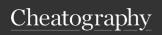

# Roblox Cheat Sheet Cheat Sheet

by immortaltfmous via cheatography.com/148206/cs/32309/

#### **Custom Functions**

#### **Conditional Statements**

```
workspace:FindFirstChild("Tree")
        pri nt( " There is a
tree here.")
end
if coins < 5 then
        pri nt ( "You need more
money.")
else
        pri nt( "You have
enough money! ")
if player.Name == " Jak e" then
        pri nt( "You are an
awesome guy, Jake")
elseif player.Name == " Sal ly"
then
         pri nt( "You are a
sweeth eart, Sally")
else
         pri nt( "You are a
pretty cool person ")
end
```

If statements will run their code if the value between **if/then** is true (or not **nil**). They can one an **else** block, or any number of **elseif** blocks.

# Loops

```
i = 0
while i < 10 do
       i += 1
end
--while loop, adds 1 to i until
i is greater than 10
while true do
        pri nt( " while loop")
         wait(1)
--while loop, infinite loop
since it is always true
for i = 1, 10 do
        pri nt(i)
end
--for loop, prints i until i
reaches 10
for i = 0, 10, 2 do
        pri nt(i)
end
--for loop, prints i until i
reaches 10 (i adds 2 each time)
```

#### Player vs Character vs Humanoid

Player The Player's Client, stores information relating to the player's account (UserID, SpawnLocation, etc)

Character The Player's physical character in the 3D world. It is a model and contains all the

Player's body parts (Human-

oidRootPart, Head, etc))

#### Player vs Character vs Humanoid (cont)

Humanoid A child of the Player's character. Includes properties such as Health, JumpHeight, WalkSpeed, etc.

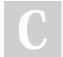

By immortaltfmous

Not published yet. Last updated 30th June, 2022. Page 3 of 3. Sponsored by **Readable.com**Measure your website readability!
https://readable.com